## What is tty mode in phone

| I'm not robot | reCAPTCHA |
|---------------|-----------|
|---------------|-----------|

Continue

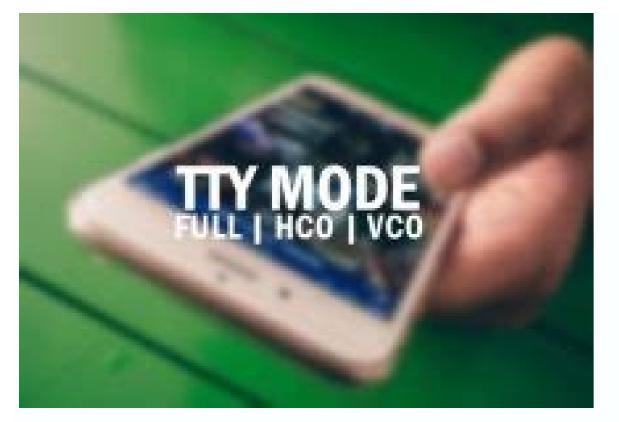

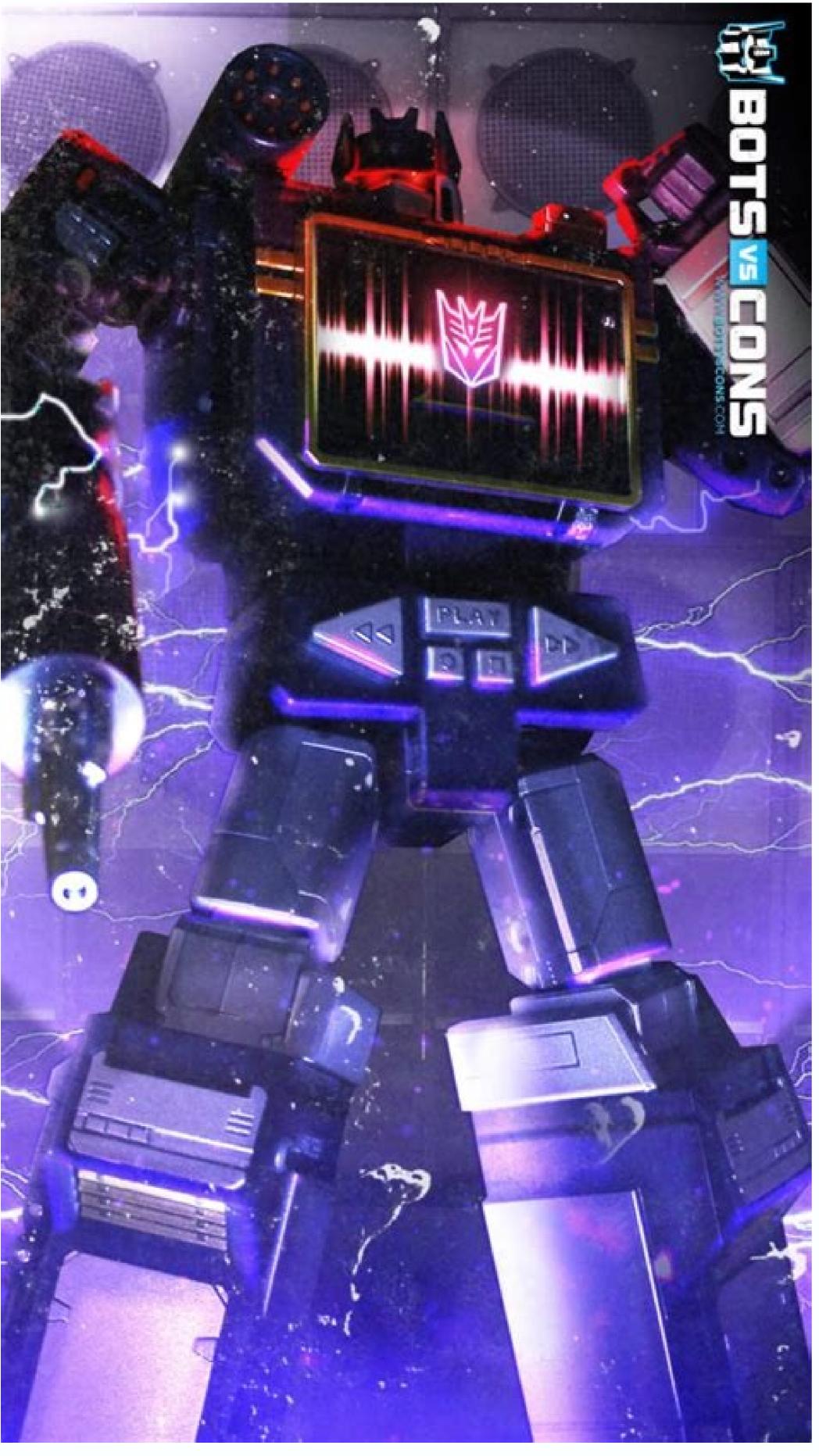

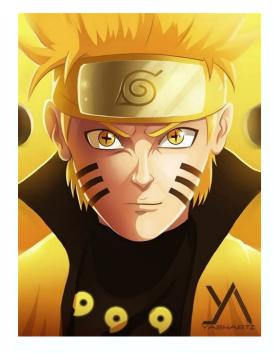

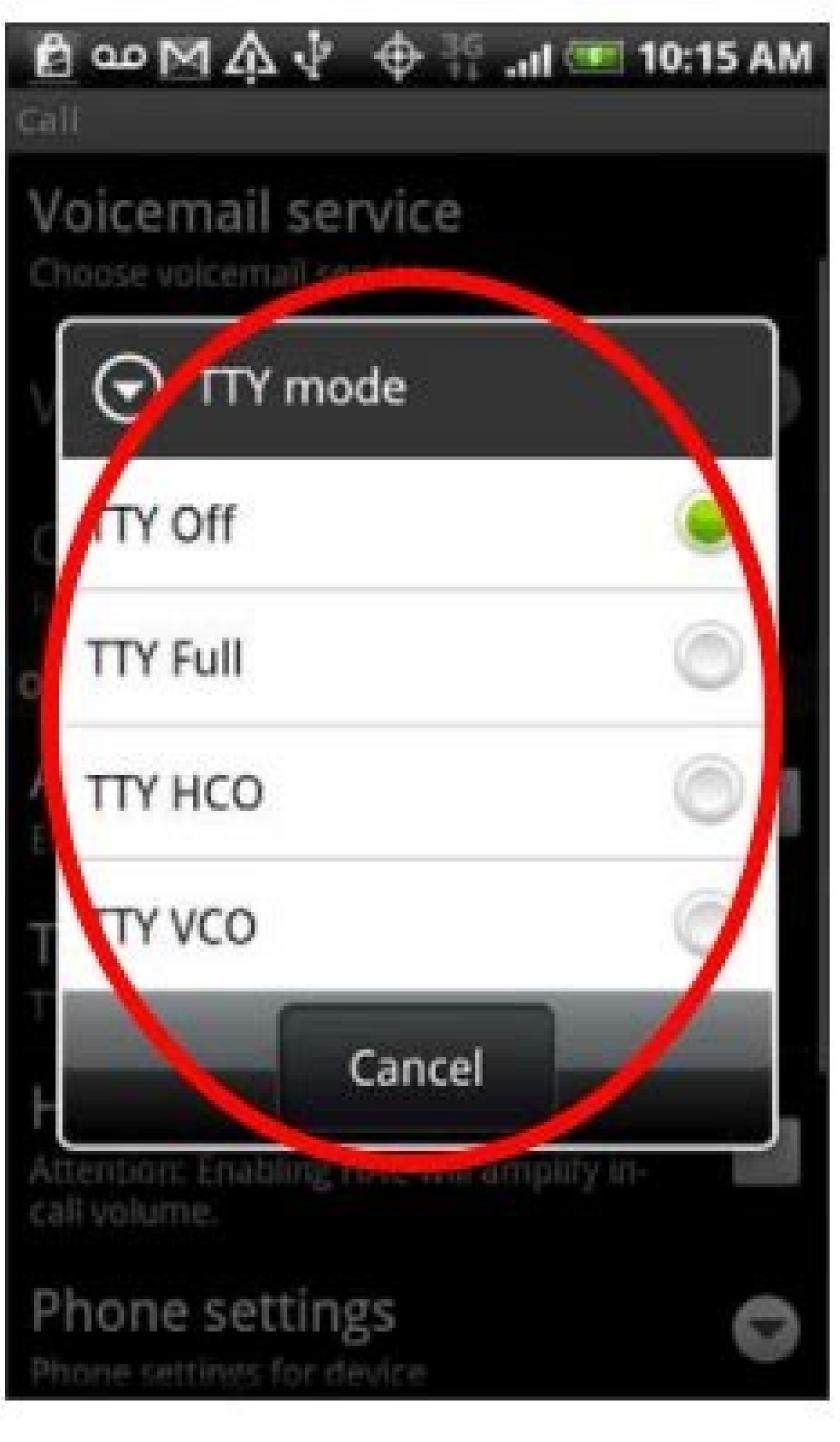

How to do tty on iphone. How to use tty on iphone. What is tty mode in phone settings. Why is tty on on my iphone. What is tty mode in mobile phone

June Marie Sobrito / Shutterstock.com What does the TTY team do? Print the name of the terminal used. Tty represents téléitypewriter. What is the story behind the team name? This needs more explanation. Televisions from the 1800s through the 1930s and 1940s were developed by machines known as Télescrunders. These machines can send printed messages over a wire to remote locations. The sender digested the messages on a keyboard of sorts. They were a variable step in telegraphy based on the turn and similar codes. Messages were codified and transmitted, then received, decoded and printed. Several methods have been used to encode and decode messages. The most famous and one of the most productive was patented in 1874 by the "Bowdo Mile", from which the Baud level takes its name. His character encoding scheme briefly dated ASCII by 89 years. Baudot encoding eventually became the closest thing to Telecupe encoding and was adopted by most manufacturers. The original Baudot equipment design had only five keys, similar to piano keys. The operator had to learn a special key combination for each letter. After all, Baudot's coding system was tied to a traditional keyboard. To underline this progress, the machines were called telescours. It was shortened to Tights and finally Ttys. So where do we get the acronym, but what does it have to do with computers? Similar to ASCII arrived in 1963, it was adopted by telesiary manufacturers. Despite the invention and widespread use of the telephone, telegraphs were still going strong. Telex was a global telex network that allowed written messages to be sent around the world. They were the main medium of message transmission, which the second post-war period has written for the fax boom of the 1980s. Computers also developed. They have been able to interact with real-time users and support multiple users. The old method of working in parties has become insufficient. People didn't want to wait 24 hours or more for their results. Make a pile of punch cards and waiting for today, the results were no longer acceptable. People marie sobritik.com What does the band Tty do? Will print the name of the used terminal. Tty means TeletaiP. What is the story of the team name? Several other explanations are required. From the eighteenth century television tips, machines called teleapas were developed in the 1830s and 1840s. These cars can send printed messages by wire to distant places. The sender drew a letter using a kind of keyboard. They were printed on paper on the receiving side. They were an evolutionary step in telegraphy, which previously relied on ABC Morse and the like. The messages were coded and sent, and then accepted, decoded and printed. Several methods were used for coding and decoding messages. The best known and one of the most productive in 1874. Bodo is patented, in honor, which is called data transfer speed. His symbol coding scheme was greater than ASCII 89. BODO coding eventually became the closest to the telepusilic coding system and only five keys similar to piano keys. The operator was to learn a certain key combination for each letter. Finally, the BODO coding system has been connected to the traditional keyboard layout. To pay attention to this promotion, the cars were called Teletapas. This was reduced to a television draw and finally to TTIS. We get a shortcut here, but what does telegraphy have to do with calculations? ASCII and Telex, when ASCII appeared in 1963, were adopted by the producers of the television tower. Despite the invention and the widespread use of the phone, television network that allowed to send written messages around the world. These were the main way to transmit written messages after the Second World War to fax paper from the 80s. Computers were developed. They began to interact with users in real time and support several users. The old package method has become instructions and get results. People needed a device that would allow them to introduce instructions and get results. People wanted effectiveness. Telelepoil is a re-television pipeAn excellent candidate as an input/output device. After all, it was a device that allowed you to write, cod, send, receive, decode and print notifications. Telethip, one device at the other end of the intersection, isn't it another distant area? Speaking in the same coding language and able to receive and send messages, Terthip was happy. And of course he used more or less standard keyboards. The Emulaz Teleipa equipment has collaborated with large mini and mainframe computers of that time. In the end he received devices that imitated these electromechanical machines using electronics. Instead of paper cylinders, they had Kinescops (CRT). When they replied from the computer, they couldn't. Move the cursor to the screen, the screen, the screen, the screen, the screen cleaning, the backlight of the text, etc. Dec VT100 have been sold. The Telethipa Linux emulating software and other UNIX operating systems, such as macOS, terminal window and applications such as X-Term and consoles in a IT environment. But they are called False Elect. part and is from where TTY comes from. What can you tell us? Linux is a fake rifle multiplexer that supports connections with all the windows of the terminal (PT). The upper multiplexer, while PT is slave. The replica nucleus refers to a device file located in /dev /ptmx. The TTY team will print the name of the window of your terminal. Let's see what the report reports in our TTY Terminal window: TTY's response shows that we are connected to the device/dev/pts/0 file. Our terminal window with TeleType emulation (TTY) is connected to the pseudo-tabic multiplexer as a pseudo-gikelpe (PTS). And this is zero. The option of the silent options -S (tranquility) comes from TTY. TTY -S this is the initial value, but 0: emulled or physical if the standard entrance comes from the TTY device. 1: If the standard entrance does not come from the TTY device. 2: Error, incorrect command line, we can show you how to run a command only if you run them in the terminal window (TTY or PTS session). Tty -s && echo Tty since we start the TTY session, our output code is 0 and the second team is running. Who proves that other teams can reveal your TTY number. Who proves that other teams can reveal your TTY number. Who proves that other teams can reveal your TTY number. Who proves that other teams can reveal your TTY number. Who proves that other teams can reveal your TTY number. Who proves that other teams can reveal your TTY number. Who proves that other teams can reveal your TTY number. Who proves that other teams can reveal your TTY number. with the first and second TCP. Dave user is displayed as registration b: 0. This means that the screen and keyboard are physically connected to the multiplexer via the device file. TTY shows that it is/dev/pts/2. What has been associated with TTY: how to set the current user account Linux to TTY can enter the entire TTY session by holding Ctrl+Alt keys and pressing one of the functional keys. Ctrl+Alt+F3 will show a hint of Tty3. It is not a Pseudo-Outfit, simulated in software); This is a virtual telephone (equipment simulated). Use a screen and keyboard connected to your computer to mimic virtual for a long time, such as Dec VT100. You can be logged in to TTY3 and click on Ctrl + Alt + F6 to move to TTY6. Press Ctrl+Alt+F2 to return to the desktop graphic environment. Pressing the Ctrl+Alt+F1 keys will return to registration at the graphic desktop session. After the Ctrl + Alt + F7 returned you to the graphical desktop environment. If you are using an older Linux distribution, your system can do that. It has been tested on current versions of Manjar, Ubuntu and Fedor. All of them behaved as follows: Ctrl+Alt+F2: Return to Graphic Desktop Wednesday. Ctrl+Alt+F3: Open TTY 3. Ctrl+Alt+F4: Open TTY 4. Ctrl+Alt+F5: Open TTY 5. Ctrl+Alt+F6: Open TTY 6. isThat way, only Linux and people using command line install on many Linux servers are configured for more consoles. Have you ever worked on the Linux machine with a graphics environment and something froze your session? Now you can jump to one of the TTY sessions to try to fix the situation. You can use the ball and PS to determine the unsuccessful application and then exit or stop Kill to turn off the computer's status to the allowable range. Related: Linux how to kill three lowercase letters, many history of terminal operations today Linux and Unix. Behind the little man is the whole story. TTY phone service is very useful for the deaf and severe hearing. It appears on all new smartphones. By monitoring certain settings, you can easily disable and enable TTY mode on Android mode, disable TTY mode on Android mode, disable TTY mode on on Android smartphone by selecting TTY settings. OnePlus, Samsung S9, Motorola, Mi A2 and Nokia 6.1 Plus. By default, this mode is disabled and below explains how to enable or disable TTY on Android smartphones. TTY ENBABE mode Step 1: Click on the "Converter" icon on the home screen. Step 2: Now click on three dots. Step 3: A box will appear. Click on settings here. Step 4: Click Search Settings. Step 5: Tap on TTY mode and select TTY Full/HCO/VCO. Step 6: Done!! TTY mode has been activated. After enabling this function, your phone will not work normally. You may or may not be able to search for a video. You want to do a video search, you need to opt out from the search settings. > Three dots > Settings > They are not loungersThen we recommend changing the TTY settings on your phone. Leave it. Then, children take steps to enable or disable the TTY mode on the mobile phone. If you have any questions, leave us in the comments section below and don't forget to share with others! Other!